# My Callpilot

Thursday, February 07, 2013 11:51 AM

### **What it is:**

My Callpilot is a website used to interact with the voice mail system used by all BUSN phones that have phone numbers starting with 860‐728‐XXXX. These phones are in Storrs, Hartford, and East Hartford and one or two in Stamford. Not all "Nortel" phones have Voice mail.

Website Link: (This can only be accessed within the University netspace. Ie. You may need to VPN if you are away.) http://callpilot2.business.uconn.edu/mycallpilot

## **How to log in:**

Click on link above. You will need the name of the mailbox and the password of that mailbox. The Mailbox is the last 4 digits of your phone number. The password is a 6 digit number that you have set.

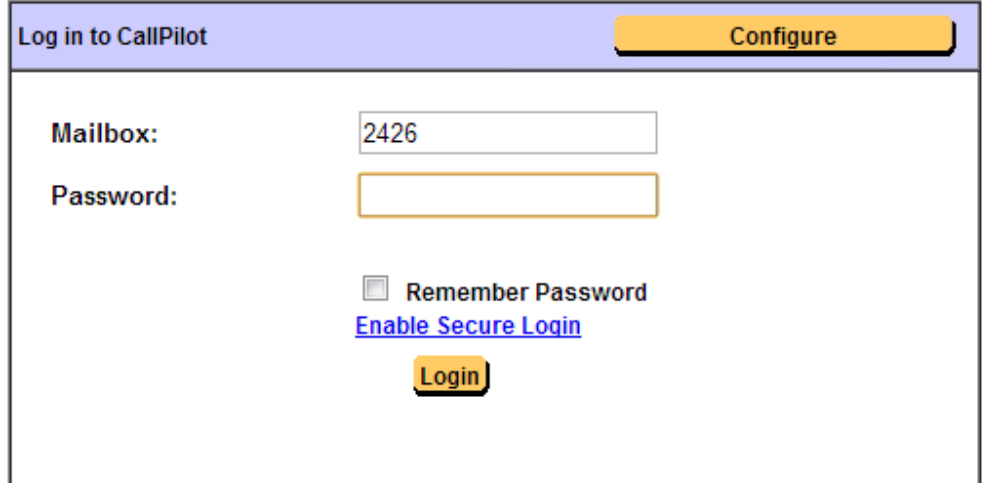

## **Navigating My Callpilot**

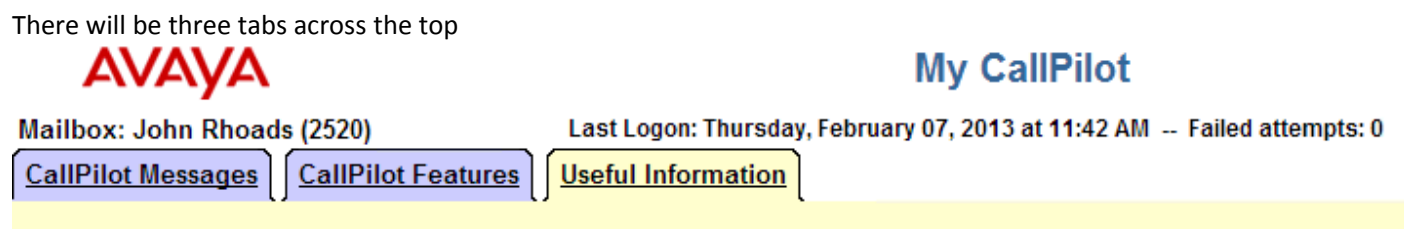

The first tab is where your voice mails are located and can be listened to through this webpage. The second tab has the features that can be set for your particular needs. The Message Forwarding Rule is here. The third tab shows you information about YOUR account.

Setting up the Message Forwarding Rule

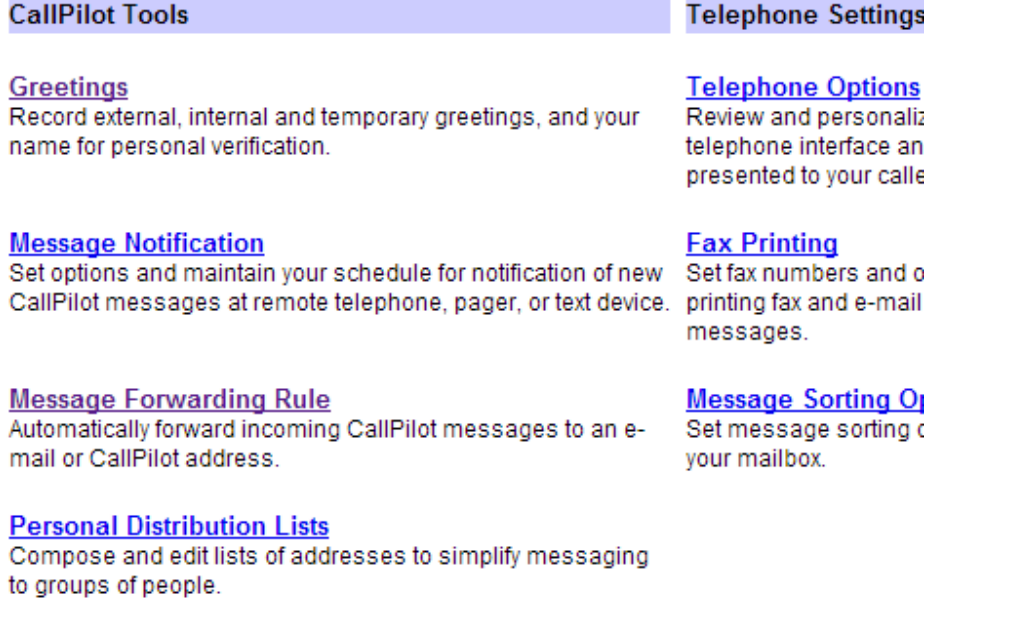

#### **Change Password**

**Downloads** Get CallPilot software.

Click on the Message Forwarding Rule and if you have not set it up yet then click on the Configure button. If you have already set it up but the service was interrupted, then you may need to just Enable it.

### **Message Forwarding Rule**

CallPilot messages, which meet defined criteria, can be forwarded to a CallPilot mailbox or an external e-mail address. Contact your administrator for information about your organization's security policies regarding forwarding mail externally

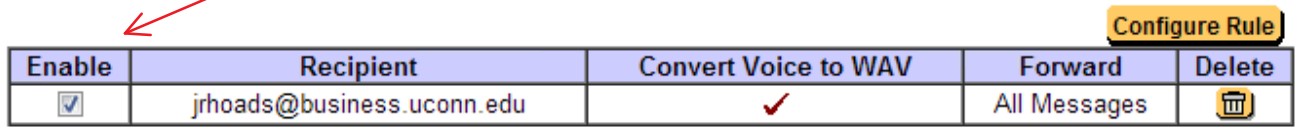

 $OK$ 

#### **Edit Message Forwarding Rule**

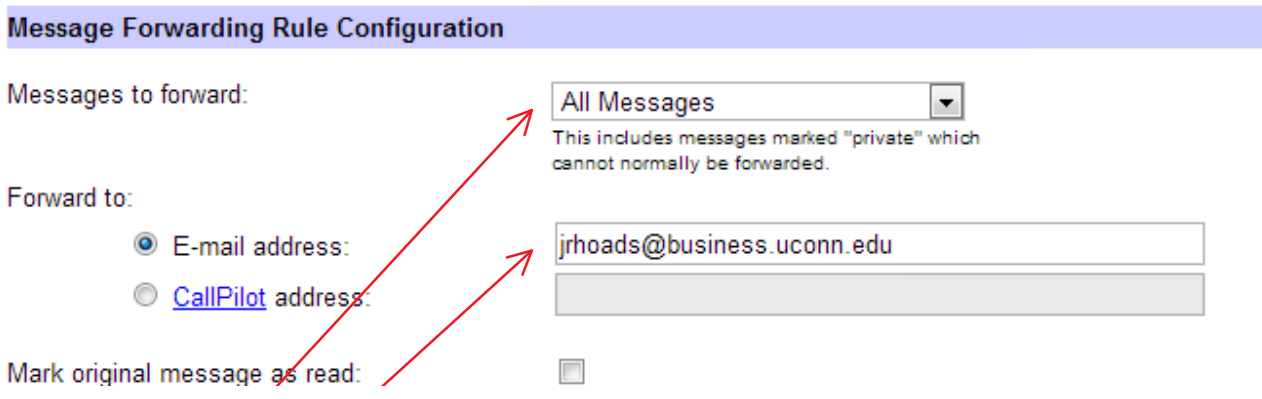

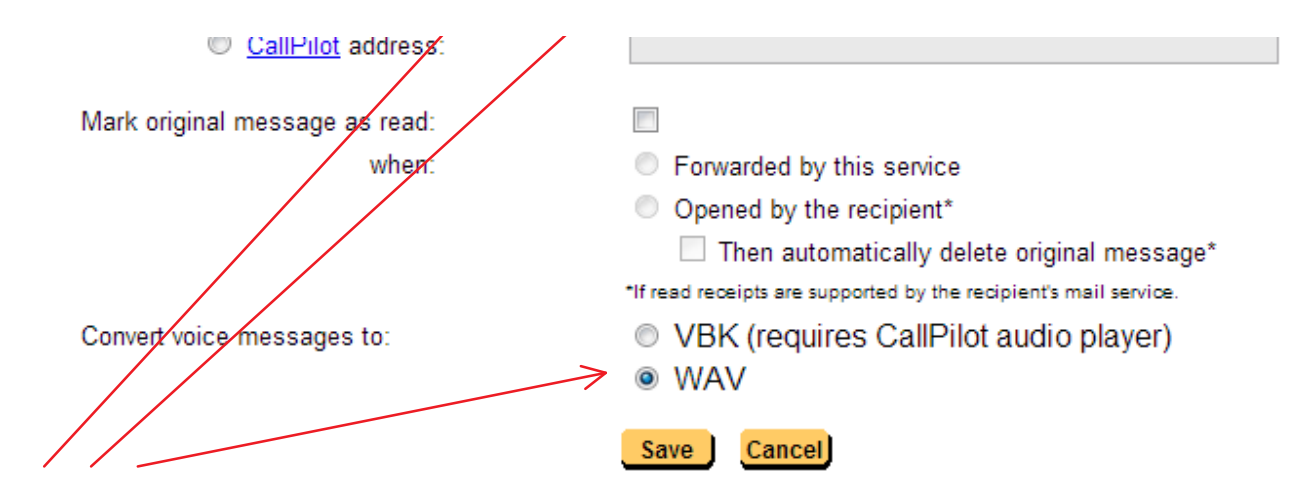

Be sure to set up like above. It can only send to a Uconn address. Message to forward: Choose All Messages Forward to: Your School of Business email address Convert voice message to: WAV

Save and log out.